# Oppermann<br>Regelgeräte

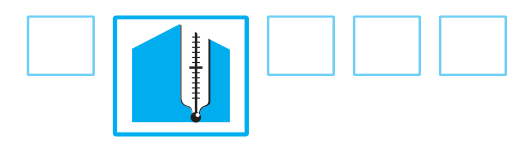

# **OPP-ROOM®**

CO2- und Temperatur-Messwertgeber CO2-T-xxx-R-xx CO2-, Temperatur und Feuchte-Messwertgeber CO2-TRH-xxx-R-xx

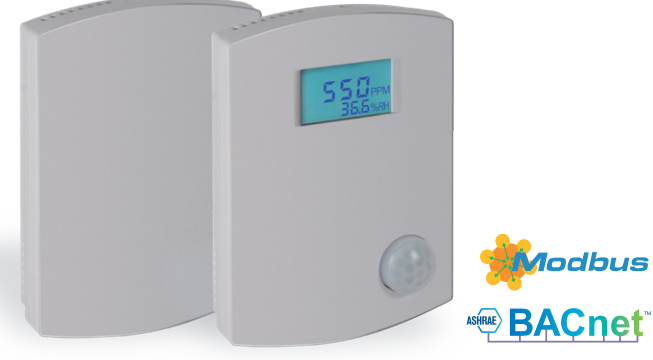

## Technische Daten

**Spannungsversorgung:** 24 V AC/DC -10%/+15%, max. 1 W **Signalausgänge: Spannungstransmitter xx-TV-R-xx:** 3 x 0 – 10 V DC < 5mA **Stromtransmitter xx-TC-R-xx:** 2 x 4 – 20 mA max. 250 Ω **MOD/BAC** zusätzlich zwei Schaltausgänge 24V AC (Triac), 2 A max. RS485 Digitalschnittstelle **Signaleingänge: Analogeingang** 0 – 50 kΩ (z. B. externer NTC10) **Schalteingang** potenzialfrei (z. B. Fensterkontakt) **Fühlerkenndaten: CO2** Bereich 0 – 2000 ppm Genauigkeit ± 50ppm + 3% vom Ablesewert **Temperatur Bereich 0 – 50 °C** Genauigkeit  $\pm$  0,5 °C **Relative Luftfeuchtigkeit** Bereich 0 – 100 % RH Genauigkeit  $± 3 %$ (zw. 20 und 80 % RH) **Helligkeit (PIR-LUX)** Bereich 0 – 3.000 Lux **Zul. Umgebungsbedingungen:** Betriebstemperatur: 0 – 50 °C Betriebsluftfeuchtigkeit: 0 – 95% RH (nicht kondensierend) Lagerungstemperatur:  $-30 - 70$  °C Lagerungsluftfeuchtigkeit: 0 – 95% RH (nicht kondensierend) **Option D** LCD-Display zur Anzeige der Messgrößen und des Alarmzustandes mit Hintergrundbeleuchtung (softwarekonfigurierbar) **Option PIR-LUX** Kombinierter Präsenzmelder (Status über Digitalausgang\* verfügbar) und LUX-Hellig-

keitssensor (Analogwert)

- Neues Design "Longline" - geschmacksmustergeschützt
- Großes **LCD-Display** mit **Hintergrundbeleuchtung (Option)**
- **Display Alarmfunktion** (gelb + rot) für CO2, Temperatur oder rel. Luftfeuchtigkeit
- **Präsenz-/LUX-Helligkeitssensor** als Option
- **Analoge Ausgänge** Spannung (0 10 VDC) oder Strom (4 – 20 mA)
- Komfortable Parametrierung mittels **Konfigurationssoftware OR-C**
- Auch als **BACnet/Modbus** erhältlich

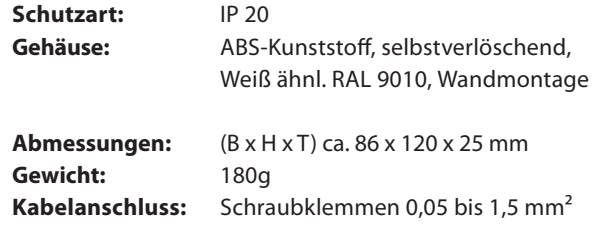

## Funktion

Zur Bedarfsregelung von Lüftungsanlagen in Abhängigkeit von Personen. Messprinzip: nichtdispersive Infrarottechnik mit automatischer Selbstkalibrierung.

## Montage

Alle Arbeiten (wie z. B. Montage, elektrischer Anschluss, Inbetriebnahme, Bedienung und Wartung) dürfen ausschließlich durch ausreichend qualifizierte Fachhandwerker erfolgen. Die jeweils örtlich gültigen Vorschriften und Regeln (z. B. Landesbauordnung, Elektro-/ VDE-Richtlinien etc.) sind zu beachten. Installateur und Betreiber sind verpflichtet, sich vor Inbetriebnahme ausreichend zu informieren. Lesen Sie vor der Inbetriebnahme des Gerätes die Produktbeschreibung. Vergewissern Sie sich, dass sich das Produkt uneingeschränkt für die betreffende Applikationen eignet. Für Druckfehler und Änderungen nach Drucklegung können wir keine Haftung übernehmen. Zur bestimmungsgemäßen Verwendung gehört auch die Einhaltung der Bedienungs- und Montageanweisungen. Für Schäden durch nicht bestimmungsgemäße Verwendung übernehmen wir keine Haftung. Unerlaubte oder unsachgemäße Eingriffe und Veränderungen am Gerät fuhren zum Erlöschen der Betriebserlaubnis sowie der Gewährleistungs-und Garantieansprüche.

\* 2 x 24 V AC Triacs (DO1 + DO2), max. 2 A, erfordert 24 V AC Spannungsversorgung (MOD- und BAC-Version sowie PIR-LUX Option werden serienmäßig mit Digitalausgängen geliefert)

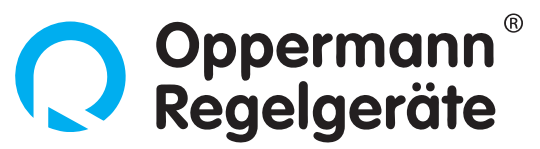

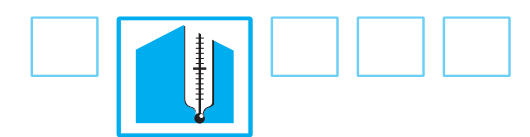

## Elektrischer Anschluss

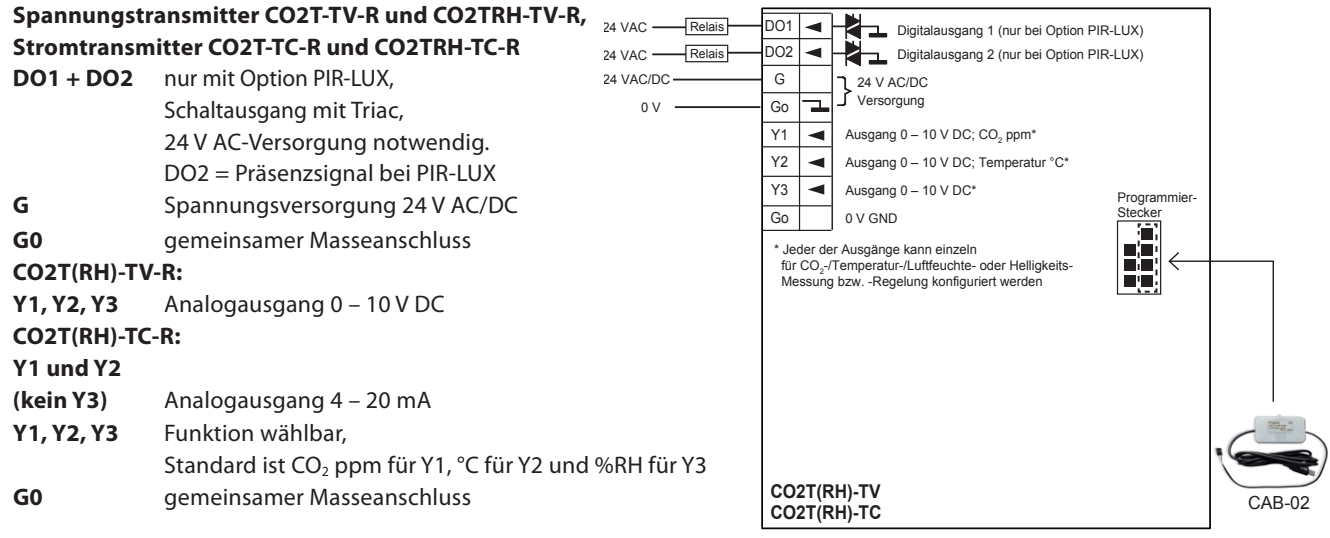

#### **Modbus-Transmitter CO2T(RH)-MOD-R und**  24 VAC Relais DD1 < Digitalausgang 1 DO1 nur bei 24 VAC Versorgung 24 VAC Relais  $\overline{DO2}$ Digitalausgang 2 **BACnet-Transmitter CO2T(RH)-BAC-R** G 24 VAC/DC 24 VAC/DC **DO1 + DO2** Schaltausgang mit Triac, Versorgung Go  $0<sup>0</sup>$ I— 24 V AC-Versorgung notwendig  $Y1$  Ausgang 0 – 10 V\* D02 = Präsenzsignal bei Option PIR-LUX Y<sub>2</sub> k. Ausgang  $0 - 10$  V<sup>\*</sup>  $\overline{Y3}$  $\blacktriangleleft$ Ausgang 0 – 10 V\* **G** Spannungsversorgung 24 V AC/DC Go 0 V GND **G0** gemeinsamer Masseanschluss Bus DIP-Schalter ON **Y1, Y2, Y3** Analogausgang 0 – 10 V DC OFF Funktion wählbar, Programmier- $Y4$   $\rightarrow$ nicht beleg 16 32 Baudrate 1 Baudrate 2 4Stecker Standard ist CO<sub>2</sub> ppm für Y1,  $\overline{A}$  + ᢛ RS485 (Modbus) Network ÷ Address T. Network **B** – RS485 (Modbus) °C für Y2 und %RH für Y3 ⊺⊒ Go 0 V GND (Schirm) **G0** gemeinsamer Masseanschluss RI1 Widerstandseingang 1 (0 – 50 kΩ z. B. NTC10, entfällt bei -PIR-LUX) **A +** RS485, Bus A + DI1 Schalteingang 1 (Schließer, potentialfrei) Widerstandseingang 2 (0 – 50 kΩ z. B. NTC10) **B –** RS485, Bus B –  $R12$ DI2 Schalteingang 2 (Schließer, potentialfrei) **G0** Masse bzw. Busabschirmung Jumper für Bus **RI1, RI2** Widerstandseingang 0 – 50 kΩ, z. B. NTC10 \* Jeder der Ausgänge kann einzeln<br>für CO<sub>2</sub>-/Temperatur-/Luftfeuchte-<br>oder Helligkeits-Messung bzw. uiderstand oder Helligkeits-Messung bzw<br>-Regelung konfiguriert werden (RI1 entfällt bei Option PIR-LUX) F LED Buskommunikation CAB-02 **DI1, DI2** Schalteingang, potentialfrei, z. B. für Tür- oder Fensterkontakt

### **Vorsichtsmaßnahmen bei Verdrahtung**

Schalten Sie die Stromversorgung ab, bevor Sie irgendwelche Verdrahtungen vornehmen. Wenn der Fühler mit dem LCD-Display ausgestattet ist, trennen Sie das LCD-Display und verdrahten Sie dann Stromversorgung und analoge Ausgänge, falls zutreffend. Nach Abschluss der Verdrahtung stecken Sie das Display auf den Sockel und schalten Sie den Fühler ein.

### **Automatische Selbstkalibrierung (CO<sub>2</sub>)**

Die Selbstkalibrierung wird automatisch einen Tag nach Anlegen der Versorgungsspannung und danach zyklisch wiederkehrend durchgeführt. Um eine optimale Selbstkalibrierung sicherzustellen, sollte im Abstand von wenigstens einer Woche durch die Lüftung eine normale CO<sub>2</sub>-Konzentration für wenige Minuten vorhanden sein.

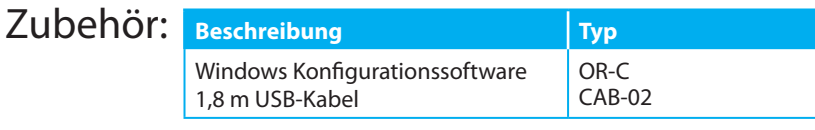

Oppermann<br>Regelgeräte

**Für alle nachfolgenden Seiten beachten Sie bitte auch die Hinweise im Datenblatt 20560 (Konfigurationssoftware OR-C)!**

## Konfigurationsparameter und Programmierung

Die Parameter können mithilfe der Fühlerkonfigurations-Software eingestellt werden. Der PC, auf dem zuvor OR-C installiert wurde, wird über ein USB-Kabel mit dem Programmierkopf des Senders verbunden, wie in der Abbildung rechts dargestellt.

## **Das richtige Verfahren zum Verbinden des Fühlers über USB ist wie folgt:**

- Trennen Sie den USB-Anschluss vom PC
- Trennen Sie den Fühler von der Stromzufuhr
- Entfernen Sie die zwei Steckbrücken (Jumper) an der Programmierschnittstelle. Bewahren Sie die Steckbrücken sicher auf.
- Stecken Sie den 4-Wege-Anschluss in den Fühler Reihenfolge der Kabelfarben beachten:
	- Kontaktnr. Farbe
	- 1 Rot
	- 2 Weiß
	- 3 Grün
	- 4 Schwarz
- Verbinden Sie den USB-Anschluss mit dem PC

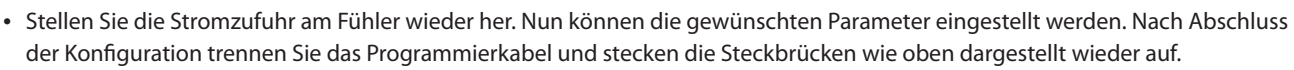

*Wichtige Hinweise: Trennen sie immer den USB-Anschluss vom PC, bevor Sie das Kabel in den Fühler stecken. Achten Sie unbedingt auf die richtige Reihenfolge der Kabelfarben. Bei Nichtbeachtung dieser Hinweise besteht die Gefahr von Schäden am Transmitter!*

## Anzeige (Option D erforderlich)

Das LCD-Display zeigt die momentan gemessene CO<sub>2</sub>-Konzentration, Temperatur und die rel. Luftfeuchtigkeit (bei Option PIR-LUX zusätzl. die Helligkeit) an. Die Anzeige verfügt über weiße Hintergrundbeleuchtung (Standard: ausgeschaltet). Die Hintergrundbeleuchtung kann ständig eingeschaltet und in der Helligkeit angepasst werden. CO<sub>2</sub>-, Temperatur- und LUX-Messwert werden entweder alle abwechselnd oder es wird nur einer der Messwerte mittig in der Hauptzeile des Displays angezeigt. Bei den Transmittern mit Triple-Sensor (...RH-...) wird zusätzlich noch der Feuchtemesswert in der unteren Zeile angezeigt. Dies kann über die Konfigurationssoftware OR-C eingestellt werden.

*Hinweis: Die Hintergrundbeleuchtung leuchtet dauerhaft, wenn aktiviert. Bei einer Intensität von 50 % beträgt die Lebensdauer ca. 10.000 Stunden. Danach muss das LCD-Modul ersetzt werden, falls die Hintergrundbeleuchtung benötigt wird. Die Anzeige funktioniert allerdings auch ohne Hintergrundbeleuchtung.*

## Alarmanzeige mit Option D

Der Fühler kann so konfiguriert werden, dass die CO<sub>2</sub>-Konzentration, Temperatur oder die Luftfeuchtigkeit überwacht wird und bei Überschreiten von voreingestellten Grenzwerten die Hintergrundfarbe der LCD-Anzeige wechselt. Wenn der Messwert die gelbe Alarmgrenze überschreitet, wird die gelbe Hintergrundbeleuchtung eingeschaltet. Überschreitet der Messwert die rote Alarmgrenze, wechselt die Beleuchtung zu rot. Unter Normalbedingungen

ist die Hintergrundbeleuchtung AUS (weiße Hintergrundbeleuchtung kann aktiviert werden – beachten Sie aber die Lebensdauer von 10.000 Stunden bei 50% Helligkeit). Der Alarmmodus besitzt eine einstellbare Hysterese, um Flackern zu vermeiden. Alle Alarmgrenzen sind einstellbar.

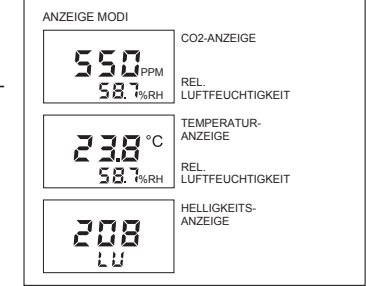

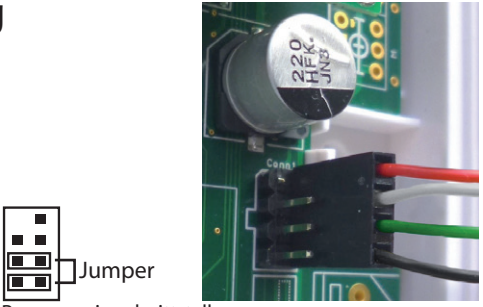

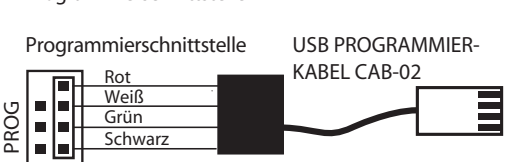

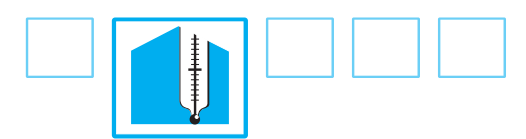

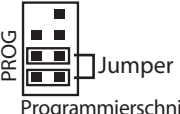

**Programmierschnittstelle** 

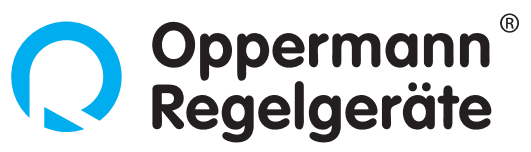

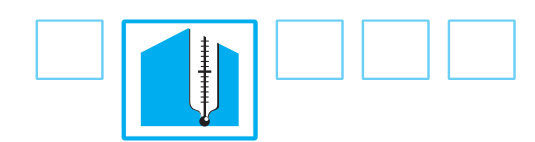

## Y1/Y2/Y3 Analogausgangsbetrieb (Modi)

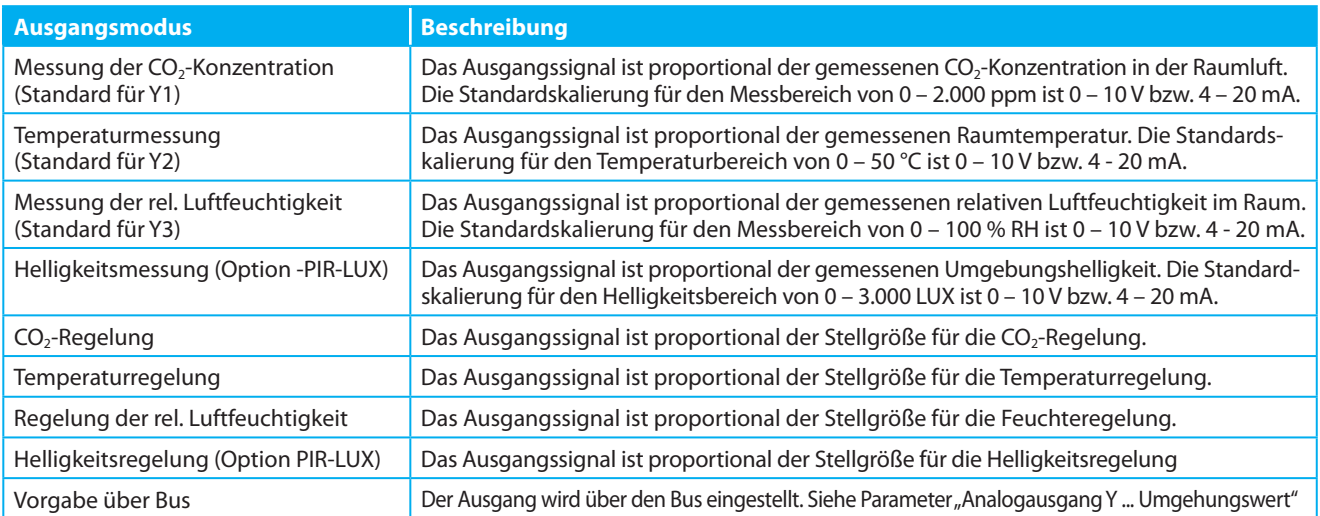

## DO1/DO2 Ausgang (Serie bei ...-MOD-R und ...-BAC-R und ...-PIR-LUX)

Die Zuordnung der Schaltausgänge zu der gewünschten Funktion wird über das Konfigurationsprogramm OR-C vorgenommen.

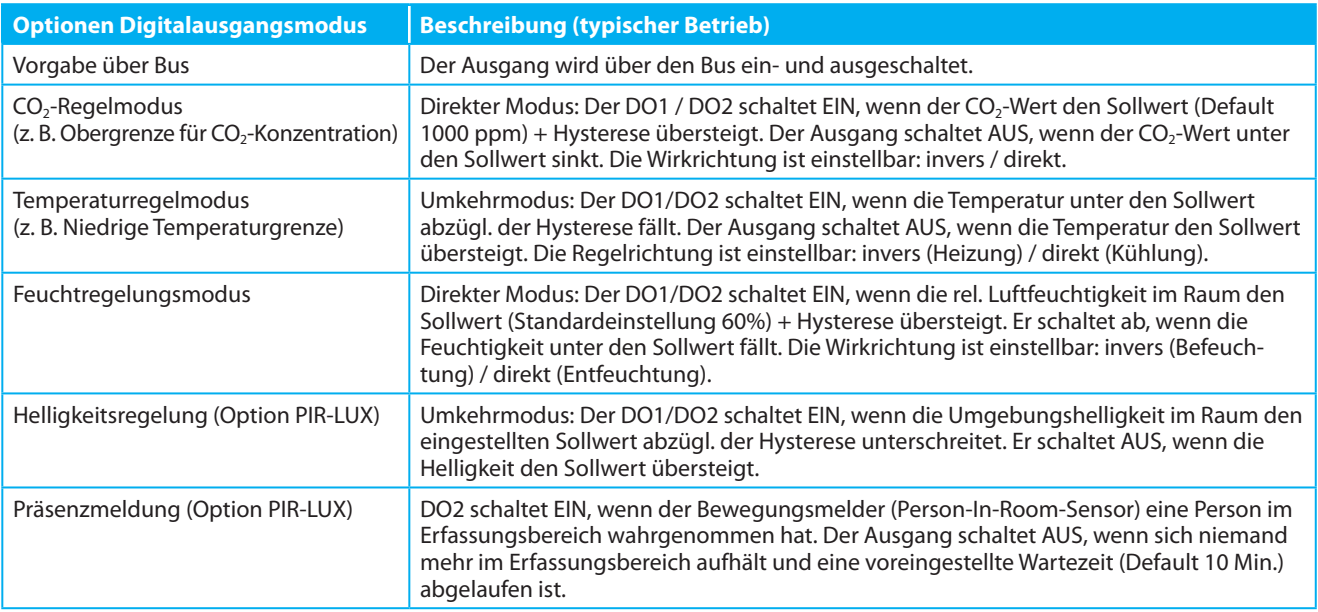

Die PIR-LUX-Option beinhaltet einen passiven Infrarot-Bewegungssensor mit einer 21 mm Fresnel-Linse, der speziell für Anwendungen in der HLK-Technik entwickelt wurde.

Der Sensor detektiert innerhalb seines Erfassungsbereiches (siehe Skizze rechts) die Wärmestrahlung eines menschlichen Körpers.

Der Messwert des Helligkeitssensors in LUX kann an einem der Analogausgänge Y1, Y2 oder Y3 (konfigurierbar über OR-C, 0 – 3.000 LUX = 0 – 10 V bzw. 4 – 20 mA) oder über den Bus abgefragt werden.

Erfassungsbereich Präsenzmelder, Ansicht von oben

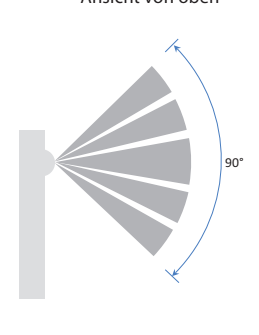

Erfassungsbereich Präsenzmelder, Ansicht von der Seite

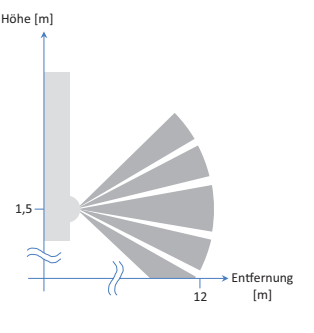

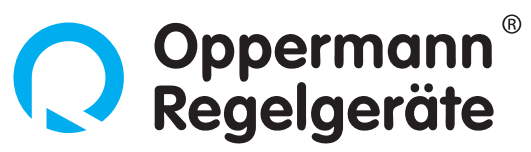

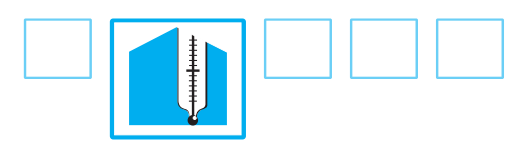

## BACnet MS/TP

Die **OPP-ROOM\_BACnet\_Dokumentation** finden Sie auf unserer Homepage www.oppermann-regelgeraete.de im Bereich "Produkte – Download – Technische Informationen" komplett in einer ZIP-Datei.

## Einstellen der Modbus-Adresse und der Baudrate

Die Modbus-Adresse und die Baudrate des CO2T(RH)-MOD-R wird in der Regel durch die Bit -Schalter eingestellt. Es ist auch möglich, die Adresse und Baudrate über das Konfigurationssoftware OR-C zusammen mit dem Datenkabel CAB-02 festzulegen. *Hinweis: Die neuen Einstellungen werden erst nach einem Software-Reset oder Power Down-/Up-Zyklus aktiviert.*

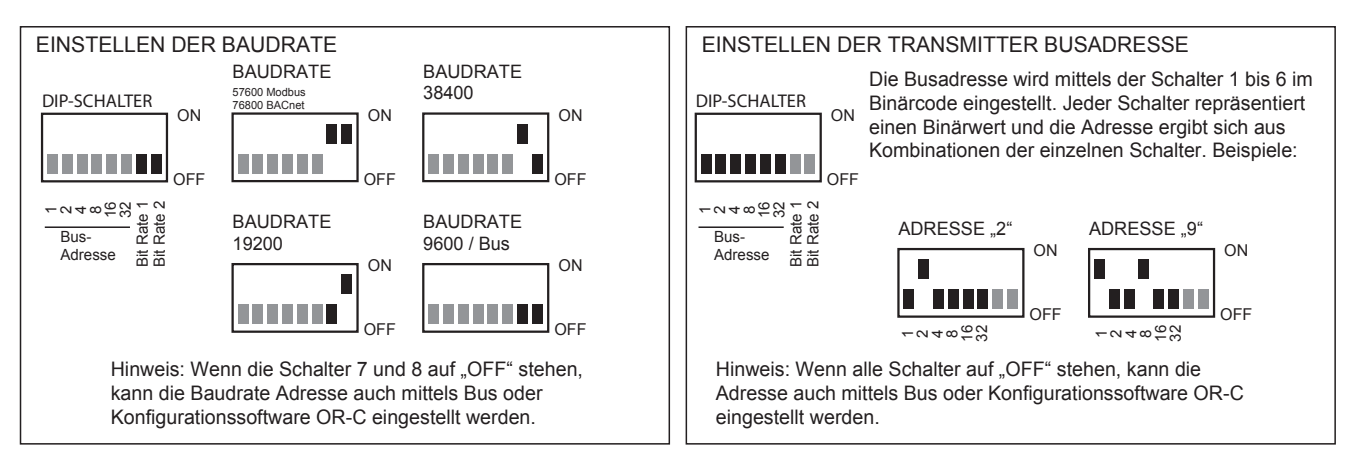

## Modbus-Register

Der CO2T(RH)-MOD-R-Raumfühler unterstützt die nachfolgenden Modbus-Register und Funktionscodes. Die Standard- Kommunikationsgeschwindigkeit ist 9600 bps, 8 Datenbits, Parität "Gerade" und 1 Stop-Bit. Die Standard-Modbus-Slave-Adresse ist 1. Die Parität kann auf "Ungerade", "Keine" oder "Gerade" geändert werden. Die Baudrate ist wählbar zwischen 9600, 19200, 38400 und 57600 bps. Die Baudrate kann mit dem integrierten DIP-Schalter ausgewählt werden oder das Konfigurationstool, wenn die Schalter 7 und 8 (ganz rechts) ausgeschaltet ("OFF") sind. Die Sensor-Adressen 1 bis 63 können über die DIP-Schalter 1 bis 6 eingestellt werden, über das Konfig.-Tool erstreckt sich der einstellbare Bereich von 1 bis 247. Voraussetzung hierfür ist aber, dass die Schalter 1 bis 6 auf "OFF" Stehen.

Bitte beachten Sie, dass der Modbus-Registerraum vom Master laut Modbus-Anwendungsprotokoll vorgegeben wird. Die Modbus-Register für die Funktionscodes 02, 03, 06 und 16 repräsentieren sowohl Modbus-Adressblöcke als auch tatsächliche Modbus-Register-Offsets. Zum Beispiel wird die Temperatur von Modbus-Leseregister 1 mit Funktionscode 04 geholt. Einige Modbus-Master verlangen dafür die Eingabe Funktionscode 04 und Register 1, während andere das Register mit 30.001 und Funktionscode 04 anprechen. Die Modbus-Adressierung beginnt mit 0 (Basisadresse). Einige Modbus-Master beginnen ihre Adressierung von 1, in diesem Fall erhöhen Sie die gelisteten Registeradresswerte um den Wert 1.

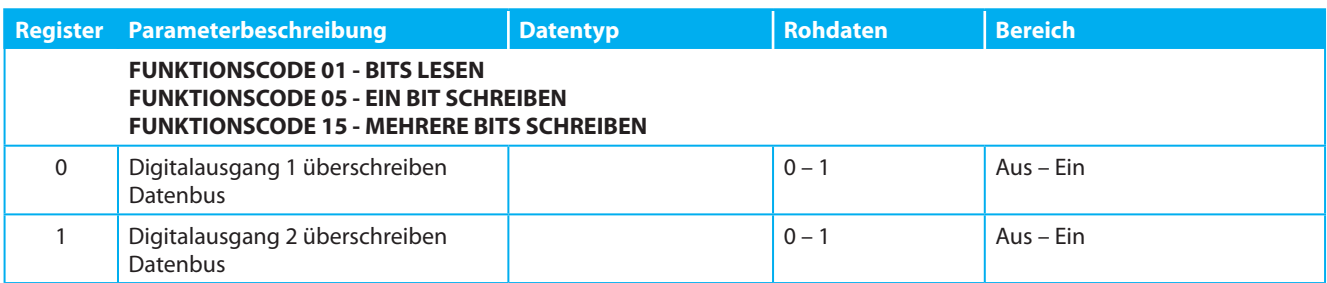

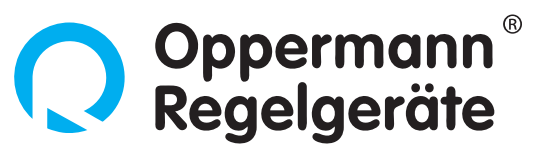

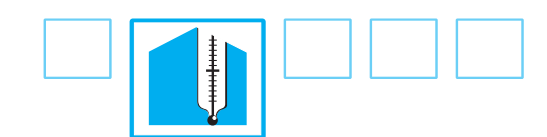

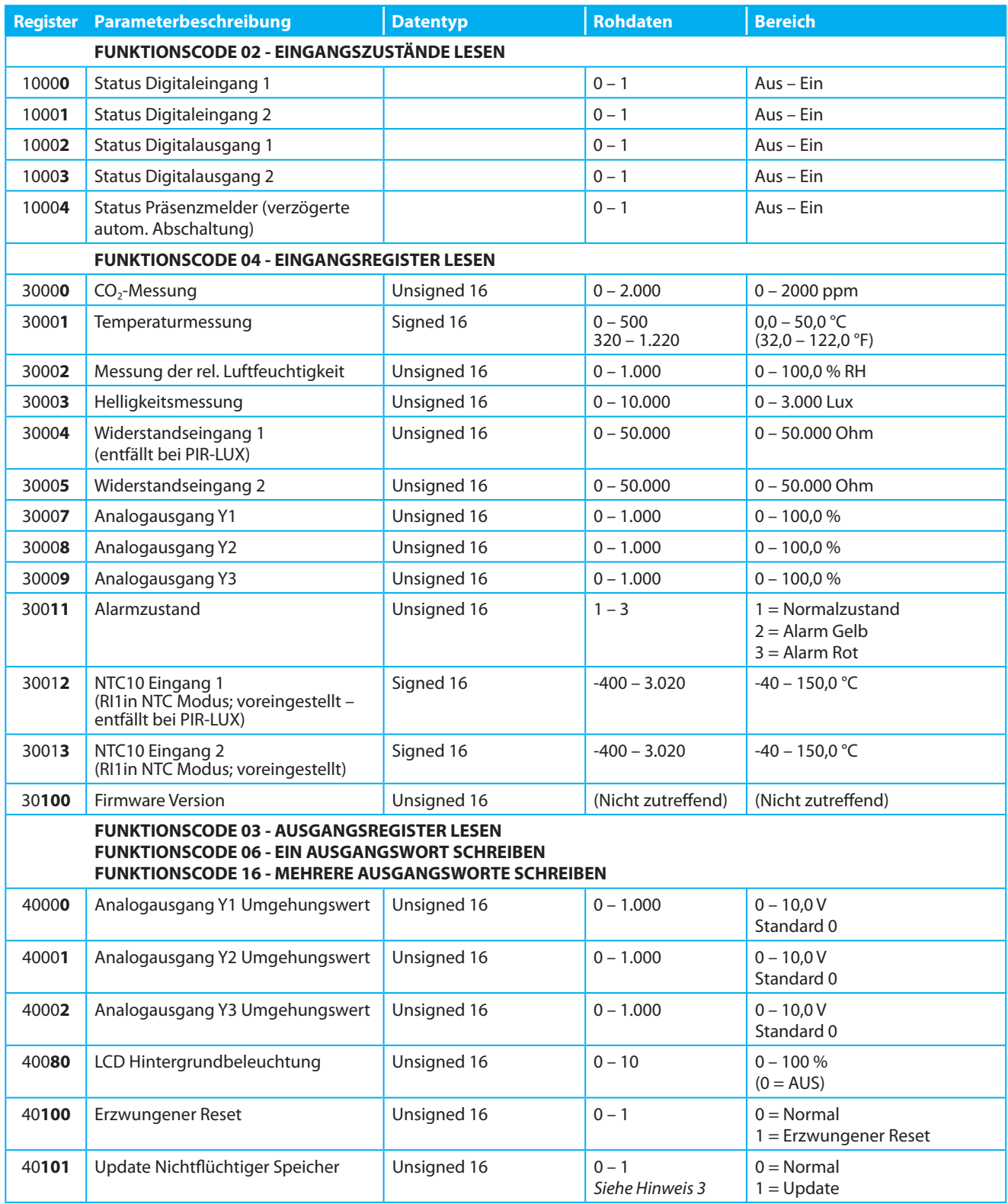

*Hinweis 1: Die Modbus-Adresse kann über das Tool OR-C nur konfiguriert werden, wenn die Bit-Schalter 1 – 6 sind ausgeschaltet sind. Hinweis 2: Die Modbus-Baudrate kann über das Tool OR-C nur eingestellt werden, wenn Bit-Schalter 7 und 8 ausgeschaltet sind (Standardeinstellung 9600 Baud).* 

*Hinweis 3: Um die Änderungen zu speichern, muss "Nicht flüchtiger Speicher aktualisiert" auf "Update" gesetzt sein. Wenn Sie das Sensor-Konfigurationstool OR-C verwenden, wird das Programm die Speicherung im nichtflüchtigen Teil des Speichers automatisch erzwingen.* 

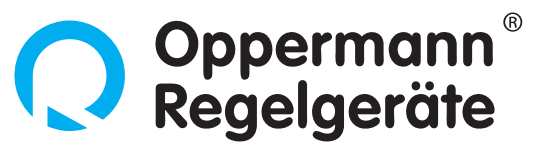

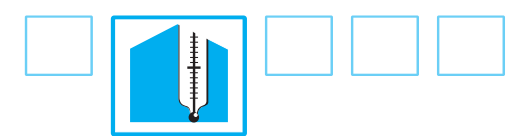

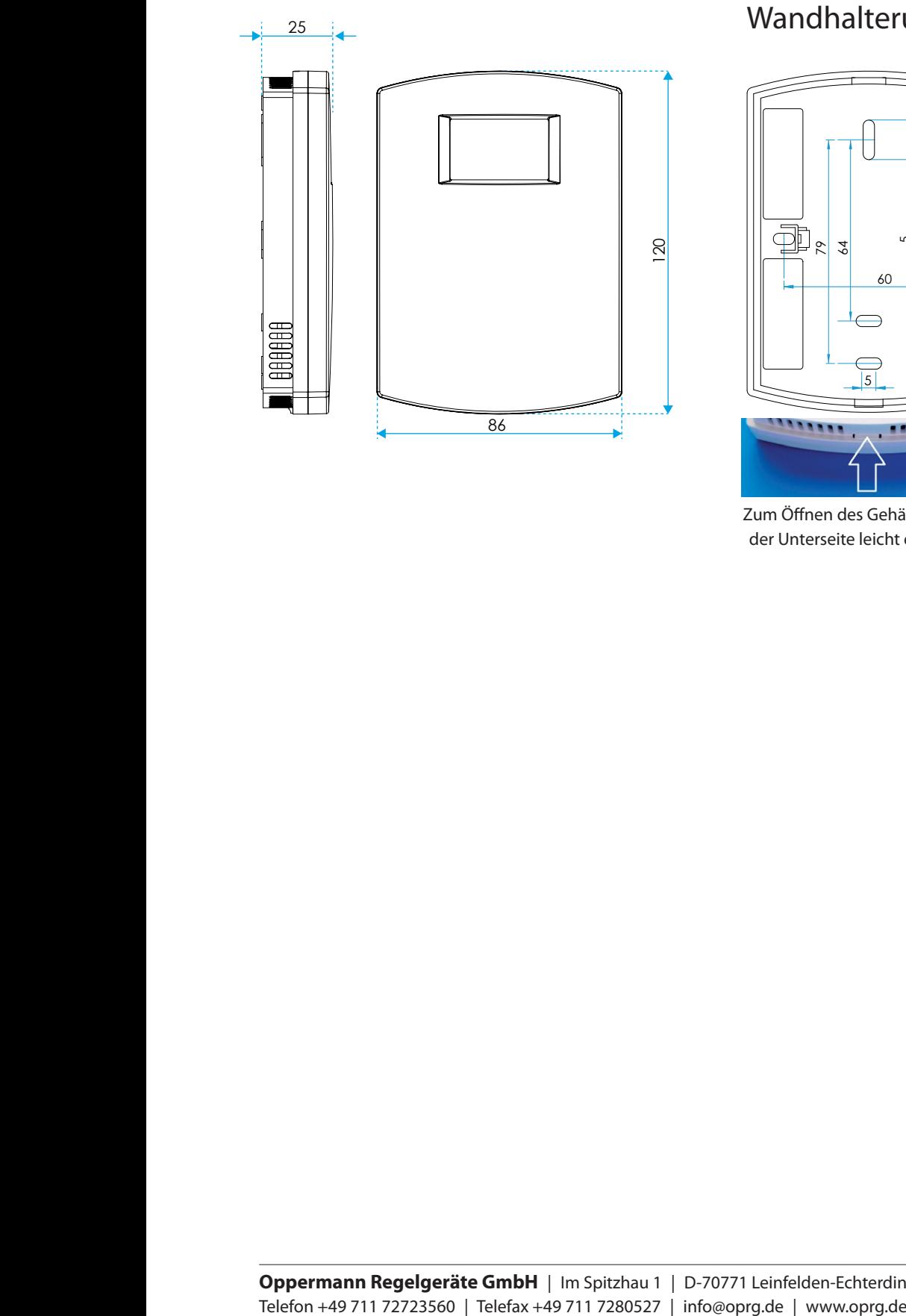

## Wandhalterung Abmessungen Schraublochpositionen

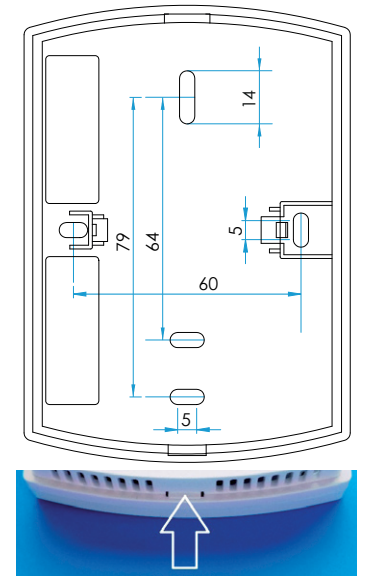

Zum Öffnen des Gehäuses Clip an der Unterseite leicht eindrücken